# **ЛАБОРАТОРНАЯ РАБОТА № 5**

# **ДОХОДНОСТЬ ЦЕННЫХ БУМАГ**

Решаемая в данной лабораторной работе задача объясняет, как разместить временно свободные деньги таким образом, чтобы они приносили максимальный доход. Пример показывает, как с помощью Excel можно всегда быть "в курсе" текущей доходности ценных бумаг и принимать нужные решения об осуществлении операций с ними. Для расчетов используются два вида ценных бумаг – твёрдопроцентные и дисконтные. При расчете рендиты (дохода) ценных бумаг наибольшее значение имеет, безусловно, курс ценных бумаг. Именно он и выступает своеобразным "регулятором" рентабельности инвестиций в ценные бумаги. Поскольку господствующая на рынке процентная ставка имеет прекрасное свойство довольно часто изменяться, давая возможность заработать на хлеб большому количеству спекулянтов и консультантов, то довольно сложно предвидеть развитие рыночного процента при эмиссии. Тем более, что ставка купона (исключение составляют рентные ценные бумаги с плавающим процентом), в отличие от рыночной процентной ставки, изменяться не может. Было бы довольно неплохо при сильно снизившейся рыночной процентной ставке иметь возможность купить по номинальной стоимости ценные бумаги с высоким купоном, выпущенные несколько лет тому назад. Однако поскольку курс ценных бумаг, по логике, должен быть выше номинала, то, естественно, годовая доходность таких ценных бумаг снижается. Тем не менее довольно часто курс твердопроцентных ценных бумаг определяется сугубо иррациональными факторами: ожиданием крупных участников рынка. Например, курс ценной бумаги с долгим сроком обращения может быть больше номинала в том случае, если участники рынка считаются в долгосрочной перспективе с установлением на рынке процентной ставки ниже ставки купона. И это при том, что в данный момент ставка купона соответствует рыночной процентной ставке. Обратное утверждение (курс ниже номинала), естественно, также имеет силу.

Однако твердопроцентные ценные бумаги, естественно, не являются единственной возможностью помещения свободных денежных средств. Оставим в стороне акции и объекты недвижимости и скажем несколько слов о дисконтных ценных бумагах. Тем более, что данный вид ценных бумаг представляет довольно большой интерес для институциональных инвесторов. Ведь достаточно часто для финансирования различных краткосрочных "кассовых разрывов" и т.п. заемщик номер один – государство – прибегает к выпуску именно дисконтных ценных бумаг: казначейских обязательств и чеков. Наиболее популярными и известными дисконтными ценными бумагами на сегодняшний день являются различного рода краткосрочные обязательства Министерства финансов. К дисконтным ценным бумагам принадлежит и одна из наиболее "древних" и известных ценных бумаг – вексель.

#### **Задание для подготовки к лабораторной работе**

Ознакомьтесь с функциями электронных таблиц для вычислений при операциях с ценными бумагами (ДАТАКУПОНДО, ДАТАКУПОНПОСЛЕ, ДНЕЙКУПОН, ДНЕЙКУПОНДО, ДНЕЙКУПОНПОСЛЕ, ДОХОД, ДОХОДКЧЕК, ДОХОДПЕРВНЕРЕГ, ДОХОДПОГАШ, ДОХОДПОСЛНЕРЕГ, ДОХОДСКИДКА, ИНОРМА, НАКОПДОХОД, МДЛИТ, НАКОПДОХОДПОГАШ, НОМИНАЛ, ПОЛУЧЕНО, РАВНОКЧЕК, СКИДКА, ЦЕНА, ЦЕНАКЧЕК, ЦЕНАПЕРВНЕРЕГ, ЦЕНАПОГАШ, ЦЕНАПОСЛНЕРЕГ, ЦЕНАСКИДКА, ЧИСЛОКУПОН, ЭФФЕКТ). Опишите пять из изученных функций в отчете к лабораторной работе.

#### **Условие задачи**

При вкладывании денег в покупку ценных бумаг нужно решить задачу, каким ценным бумагам отдать предпочтение с точки зрения годовой доходности до истечения срока обращения именно в момент решения задачи на Вашем компьютере. При этом нужно создать таблицы для расчета доходности твердопроцентных и дисконтных ценных бумаг.

### **Порядок выполнения лабораторной работы**

1. Создайте новую рабочую книгу и введите в ячейке *А1* первого рабочего листа название нашего примера, например *Доходность ЦБ,* а в ячейке *A3* название нашей первой таблицы – *Твердопроцентные ЦБ.* Соответствующее имя, например *ТПЦБ,* следует присвоить и рабочему листу.

2. Укажите дату, на которую производится расчет доходности ценных бумаг. Введите в ячейке *А2* значение *Дата,* а в ячейку *В2* вставьте функцию, с помощью которой в этой ячейке всегда будет представлено текущее значение даты. Укажите в ячейке *A2* формулу *=СЕГОДНЯ().* Предпосылкой представления желаемого результата в ячейке является правильная установка "внутренних" часов компьютера.

3. Во второй строке в информативном плане укажите также рыночную ставку процента на текущую дату. Она, естественно, должна быть введена с клавиатуры. Укажите в ячейке *D2* значение *Ставка,* а в ячейку *Е2* введите значение текущей рыночной процентной ставки 6,5% и сформатируйте ячейку процентным стилем с двумя десятичными знаками. Довольно сложно давать советы, на основании которых определяется текущая рыночная процентная ставка: в каждом конкретном случае возможны различные варианты. Однако вполне логично указывать в качестве текущей процентной ставки дисконтную или ломбардную ставки Центрального банка.

4. Теперь приступим к созданию самой таблицы. В первом столбце желательно указать код ценных бумаг. Расчет сделайте для 7 ценных бумаг. Если Вы иногда открывали солидные экономические газеты развитых стран с биржевой статистикой в том месте, где представлены курсы рентных ценных бумаг, то наверняка обращали внимание на то, что каждая ценная бумага имеет определенный код. Учитывая, что рынок рентных бумаг в странах с переходной экономикой отличается скудостью и плохой структурированностью, естественно, что информационное обеспечение функционирования этого рынка также оставляет желать лучшего. Поэтому в плане кодирования ценных бумаг Вы можете дать волю своей фантазии и создать свою систему кодирования. Код мог бы содержать, например, сведения об эмитенте ценных бумаг, номере, годе эмиссии и т.п.

5. В остальных столбцах будут представлены другие важные данные для ценных бумаг – данные, которые в последующем будут использованы при определении годовой доходности. Введите в ячейках *А5-15* заголовки столбцов: *Код, Курс, Дата выпуска, Дата погашения, Купон, Погашение (%), Периодичность, Базис, Доход (Рендита).*

6. Сформатируйте заполненные ячейки. В частности, отделите их от собственно данных таблицы с помощью обрамления рамкой снизу.

7. Ценные бумаги в нашей задаче будут расположены (как это часто практикуется) в порядке убывания номинальной доходности. Укажите в ячейке *А6* код первой ценной бумаги, а в ячейке *В6 –* ее текущий курс. Данные в столбце *В* Вам придется обновлять каждый день (или хотя бы в те дни, когда меняется курс). В данном примере для нас не имеет значения номинал ценной бумаги, поскольку и текущий курс, и курс при погашении указываются в процентах от номинальной стоимости.

8. Введите в ячейки *С6* и *D6* даты выпуска и погашения ценных бумаг. Для простоты представим ценные бумаги со сроком обращения 5 и 10 лет.

9. Столбец *Е* будет содержать данные о номинальной процентной ставке.

Выделите этот столбец с помощью щелчка на его заголовке, выберите команду **Ячейки** меню **Формат** и в разделе **Число** выберите из списка **Числовые форматы** элемент *Процентный,* а также задайте отображение двух десятичных знаков (рис.5.1). Теперь для задания процентной ставки 7% достаточно ввести с клавиатуры просто 7, а не *0,07,* что позволит немного сэкономить драгоценные ресурсы.

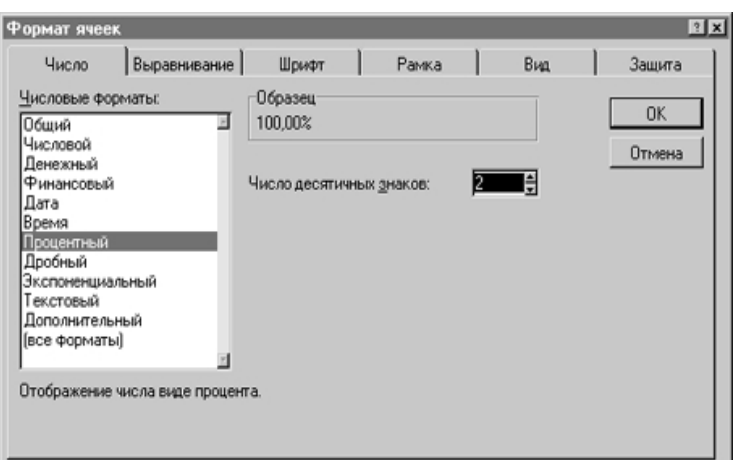

Рис. 5.1. Диалоговое окно форматирования таблицы

10. В ячейке *F6* укажите число *100* (как правило, большинство рентных ценных бумаг выкупаются по их номинальной стоимости).

11. Столбец G будет содержать сведения о периодичности выплат процентов. Если выплата производится раз в год, то следует указать  $I$ , если раз в полгода - 2, если ежеквартально - 4.

12. Вот мы и подошли к самому интересному месту в данной задаче: вводу формулы для определения годового дохода (рендиты) по ценной бумаге для оставшегося срока обращения. Воспользуемся функцией ДОХОД (YIELD). Однако как и в предыдущих примерах, во избежание представления значений ошибки в ячейках предварительно зададим с помощью функции ЕСЛИ непредставление значения в ячейках столбца I в том случае, если комплект данных не введен полностью. Укажите в ячейке 16 формулу

 $=$  ECJIH (H6="";"";  $IOXOJ$  (\$B\$2; D6; E6; B6; F6; G6; H6) 13. Скопируйте формулу из ячейки 16 в остальные ячейки столбца I.

14. Ввелите ланные для 7 ценных бумаг. Пример полученной таблицы представлен на рис. 5.2. Сделайте для себя определенные выводы, для этого обратитесь к теории в начале лабораторной работы.

Теперь с помощью созданной таблицы у Вас есть возможность определить доходность ценных бумаг с твердым процентом и выбрать наилучший вариант, пользуясь теоретической частью описания лабораторной работы.

|    | А                   | R        | C            | D         | F     |     | G                       | Н     |           |  |  |
|----|---------------------|----------|--------------|-----------|-------|-----|-------------------------|-------|-----------|--|--|
|    | Доходность ЦБ       |          |              |           |       |     |                         |       |           |  |  |
|    | <u>) Дата</u>       | 22.03.00 |              | Ставка    | 6.50% |     |                         |       |           |  |  |
| 3  | Твердопроцентные ЦБ |          |              |           |       |     |                         |       |           |  |  |
| 4  |                     |          |              |           |       |     |                         |       |           |  |  |
|    | Код                 | Kypc     | Дата         | Дата      | Купон |     | Погашение Периодичность | Базис | Доход     |  |  |
| 5  |                     |          | выпуска      | погашения |       | (%) |                         |       | (рендита) |  |  |
| 6  | TMP-99.1            | 80,50p.  | .03.91<br>M. | 01.03.03  | 25%   | 100 |                         |       | 36,79%    |  |  |
|    | FMP-99.2            | 98,40p.  | 01.01.90     | 01.12.03  | 8,00% | 100 | 2                       |       | 8,51%     |  |  |
| 8  | ОГЗ-3               | 103,23p. | 01.03.91     | 01.03.05  | 9,00% | 100 | 2                       |       | 8,19%     |  |  |
| 9  | УП-2                | 103,65p. | 01.01.90     | 01.12.03  | 8,75% | 100 | 2                       |       | 7,59%     |  |  |
| 10 | УП-3                | 101,42p. | 01.01.94     | 01.01.04  | 8,75% | 100 |                         |       | 8,28%     |  |  |

Рис. 5.2. Вид таблицы после заполнения

15. Откорректировав таблицу, получите на втором листе рабочей книги информацию о выгодности продажи ценных бумаг по данному курсу. При этом в качестве даты погашения будет выступать текущая дата, а курсом при погашении - текущий курс. Дополнительно Вам придется указать дату приобретения ценных бумаг.

16. Третью таблицу для дисконтных ценных бумаг постройте по аналогии с первой. Перейдите в третий рабочий лист файла, присвойте ему имя, например ДЦБ, и введите в ячейке название примера – Доходность ЦБ, а в ячейке АЗ название третьей таблицы – Дисконтные ЦБ. Затем Вы можете скопировать из первого рабочего листа заголовки столбцов таблицы и поместить их

в строку 5 третьего рабочего листа. Однако во втором примере нам понадобятся не все столбцы, поэтому удалите с помощью контекстного меню столбцы, содержащие сведения о номинальной доходности (столбец *Купон)* и периодичности выплат по купону (столбец *Периодичность).* Отформатируйте ячейки, придав таблице презентабельный вид.

Дисконтные ценные бумаги эмитируются со скидкой (дисконтом) и выкупаются, как правило, по истечении срока обращения по номинальной стоимости. Тем самым данные о размере купона и периодичности выплат по нему являются излишними. Хотя срок обращения дисконтных ценных бумаг довольно часто не превышает одного года, расчет их доходности производится, естественно, по итогам календарного года.

17. Во второй строке таблицы представьте те же данные, что и во второй строке предыдущей таблицы. Введите в ячейку *А2* текст *Дата:,* а в ячейке *В2* укажите функцию *=СЕГОДНЯ().* Напоминаем, что данная таблица, как, впрочем, и первая, должна служить для проведения расчета доходности ценных бумаг на текущую дату, поэтому значение текущей даты выступает в качестве даты приобретения ценных бумаг *(Дата\_соглашения).*

18. В ячейку *D2* введите значение *Ставка,* а в ячейке *Е2* укажите значение текущей рыночной процентной ставки 6,50%.

19. После выполнения подготовительных операций приступите к вводу данных. Здесь мы также предоставляем Вам право самим создавать коды ценных бумаг, хотя в случае дисконтных ценных бумаг в некоторых государствах с переходной экономикой ситуация более определенная.

Итак, укажите последовательно код, курс, дату выпуска и дату погашения ценной бумаги, процент от номинала, по которому происходит выкуп (погашение), а также способ подсчета количества дней в году.

20. Введите формулу в ячейку *G6.* Задайте, как и в предыдущей таблице, непредставление значений в ячейках столбца *G* в том случае, если курс ценной бумаги не указан. Для расчета годовой доходности дисконтных ценных бумаг мы будем использовать функцию ДОХОДСКИДКА (YIELDDISC). Укажите в ячейке *G6* формулу

*=ЕСЛИ (В6=" "; " "; ДОХОДСКИДКА(\$В\$2; D6; В6; Е6; F6)* и скопируйте ее в остальные ячейки столбца G.

21. Введите данные для других ценных бумаг. Если Вы еще этого не сделали, закрасьте ячейки таблицы (как описано в предыдущих примерах), в которых должны быть введены данные (*Курс*, *Ставка*) голубым цветом, а ячейки, значения в которых будут определены на основе формул (*Доход*, *Дата*), – желтым. Пример полученной таблицы представлен на рис. 5.3.

|                | А                 | в             |                 | D                 |                  |       | G                  |  |  |  |  |  |
|----------------|-------------------|---------------|-----------------|-------------------|------------------|-------|--------------------|--|--|--|--|--|
|                | Доходность ЦБ     |               |                 |                   |                  |       |                    |  |  |  |  |  |
| $\overline{2}$ | Дата              | 14.07.98      |                 | Ставка            | 6,50%            |       |                    |  |  |  |  |  |
| 3              |                   | Дисконтные ЦБ |                 |                   |                  |       |                    |  |  |  |  |  |
| 4              |                   |               |                 |                   |                  |       |                    |  |  |  |  |  |
| 5              | Код               | Kypc          | Дата<br>выпуска | Дата<br>погашения | Погашение<br>(%) | Базис | Доход<br>(Рендита) |  |  |  |  |  |
| 6              | УРФ-1             | 91.47         | 01.06.94        | 01.06.97          | 100              |       | 7,79%              |  |  |  |  |  |
|                | M <sub>Φ</sub> -1 | 98,39         | 15.09.95        | 01.06.96          | 100              |       | 8,30%              |  |  |  |  |  |
| 8              | MФ-2              | 96.89         | 01.12.95        | 01.09.96          | 100              |       | 7,14%              |  |  |  |  |  |
| 9              | H <sub>B</sub> -1 | 95,87         | 01.10.95        | 01.10.96          | 100              |       | 8,11%              |  |  |  |  |  |

Рис. 5.3. Вид таблицы после заполнения

22. Итак, Вы проделали основную часть работы. Хотя вряд ли ее можно назвать "основной", поскольку это всего лишь подготовка к более важному и ответственному этапу - осмыслению представленных в таблице данных и принятию решения.

23. Для того чтобы было легче принять решение, на четвертый лист скопируйте "сведения" из двух таблиц с первого и третьего листов в одну и отсортируйте комплекты данных для ценных бумаг в порядке убывающей доходности.

24. Сделайте выводы, указав, каким ценным бумагам вы отдаете предпочтение и почему, использовав теоретическую часть лабораторной работы.

25. Напишите отчет по лабораторной работе.

# Контрольные вопросы

- 1. Какие типы ценных бумаг вы знаете, в чем их отличие?
- 2. На основании чего формируется доход, приносимый ценной бумагой?
- 3. Как влияет дата погашения на доход от реализации ценных бумаг?
- 4. Как произвести сортировку данных в таблице?
- 5. На основании какого показателя выбирают ценные бумаги для приобретения?